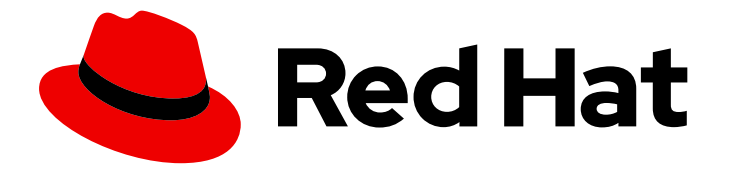

# Red Hat OpenStack Platform 15

# CephFS Back End Guide for the Shared File System Service

Deploying a CephFS Back End for the Shared File System Service in a Red Hat OpenStack Platform Overcloud

## Red Hat OpenStack Platform 15 CephFS Back End Guide for the Shared File System Service

Deploying a CephFS Back End for the Shared File System Service in a Red Hat OpenStack Platform Overcloud

OpenStack Team rhos-docs@redhat.com

### Legal Notice

Copyright © 2021 Red Hat, Inc.

The text of and illustrations in this document are licensed by Red Hat under a Creative Commons Attribution–Share Alike 3.0 Unported license ("CC-BY-SA"). An explanation of CC-BY-SA is available at

http://creativecommons.org/licenses/by-sa/3.0/

. In accordance with CC-BY-SA, if you distribute this document or an adaptation of it, you must provide the URL for the original version.

Red Hat, as the licensor of this document, waives the right to enforce, and agrees not to assert, Section 4d of CC-BY-SA to the fullest extent permitted by applicable law.

Red Hat, Red Hat Enterprise Linux, the Shadowman logo, the Red Hat logo, JBoss, OpenShift, Fedora, the Infinity logo, and RHCE are trademarks of Red Hat, Inc., registered in the United States and other countries.

Linux ® is the registered trademark of Linus Torvalds in the United States and other countries.

Java ® is a registered trademark of Oracle and/or its affiliates.

XFS ® is a trademark of Silicon Graphics International Corp. or its subsidiaries in the United States and/or other countries.

MySQL<sup>®</sup> is a registered trademark of MySQL AB in the United States, the European Union and other countries.

Node.js ® is an official trademark of Joyent. Red Hat is not formally related to or endorsed by the official Joyent Node.js open source or commercial project.

The OpenStack ® Word Mark and OpenStack logo are either registered trademarks/service marks or trademarks/service marks of the OpenStack Foundation, in the United States and other countries and are used with the OpenStack Foundation's permission. We are not affiliated with, endorsed or sponsored by the OpenStack Foundation, or the OpenStack community.

All other trademarks are the property of their respective owners.

### Abstract

This document describes a test deployment of OpenStack Shared File System Service that uses a CephFS back end. The back end used by this deployment is enabled through the manila.share.drivers.cephfs.cephfs\_native driver. Red Hat CephFS integration is currently available as a Technology Preview, and as such this deployment should not be used in production. For more information about Technology Previews, see:

## **Table of Contents**

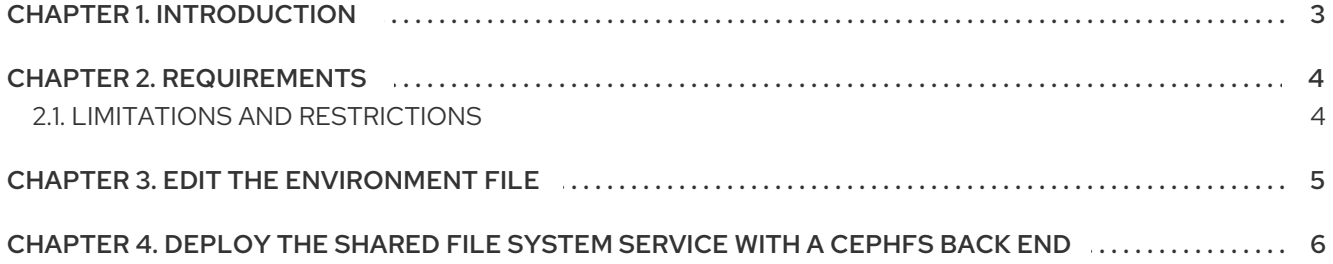

## CHAPTER 1. INTRODUCTION

<span id="page-6-0"></span>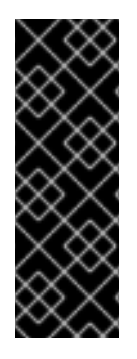

#### IMPORTANT

Using the Red Hat Ceph file system (CephFS) via the native CephFS protocol is available only as a *Technology Preview*, and therefore is not fully supported by Red Hat. The deployment scenario described in this document should only be used for testing and should not be deployed in a production environment.

For more information about [Technology](https://access.redhat.com/support/offerings/production/scope_moredetail) Preview features, see Scope of Coverage Details.

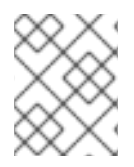

#### **NOTE**

Red Hat supports using CephFS via NFS. For more [information,](https://access.redhat.com/documentation/en-us/red_hat_openstack_platform/15/html/cephfs_via_nfs_back_end_guide_for_the_shared_file_system_service/) see CephFS via NFS Back End Guide for the Shared File System Service.

With the OpenStack Shared File Systems service (manila) you can provision shared file systems that can be consumed by multiple compute instances.

This release includes a technology preview of the necessary driver for Red Hat CephFS (namely, **manila.share.drivers.cephfs.cephfs\_native.CephFSNativeDriver**). This driver allows the Shared File System service to use CephFS as a back end.

The recommended method for configuring a Shared File System back end is through the director. Doing so involves writing a custom environment file.

With this release, the director can now deploy the Shared File System with a CephFS back end on the overcloud. This document explains how to do so.

## CHAPTER 2. REQUIREMENTS

<span id="page-7-0"></span>To test this feature, you need an existing Red Hat OpenStack Platform environment with an integrated Ceph back end. See the Deploying an Overcloud with [Containerized](https://access.redhat.com/documentation/en-us/red_hat_openstack_platform/15/html-single/deploying_an_overcloud_with_containerized_red_hat_ceph/) Red Hat Ceph guide for instructions on how to deploy such an environment.

In addition, this scenario assumes that:

- The Shared File System service will still be installed on the Controller nodes, as is the default behavior; and
- You intend to only use a single instance of the Ceph File Sysem as the only back end for your Shared File System Service.

## <span id="page-7-1"></span>2.1. LIMITATIONS AND RESTRICTIONS

Given the current state of the involved components, the test scenario in this document has the following limitations and restrictions:

- 1. Untrusted instance users pose a security risk to the Ceph Storage cluster, as they would have direct access to the public network of the Ceph Storage cluster. Ensure that the cluster you are using is quarantined from the production environment, and that only trusted users have access to the test environment.
- 2. This release only allows read-write access to shares.

## CHAPTER 3. EDIT THE ENVIRONMENT FILE

<span id="page-8-5"></span><span id="page-8-0"></span>The environment file contains the back end settings you want to define. It also contains other settings relevant to the deployment of the Shared File System service. For more information about environment files, see [Environment](https://access.redhat.com/documentation/en-us/red_hat_openstack_platform/15/html/director_installation_and_usage/creating-a-basic-overcloud-with-cli-tools#environment-files) Files in the *Director Installation and Usage Guide*.

This release includes an integrated environment file for defining a CephFS back end. This file is located in the following path of the undercloud node:

#### **/usr/share/openstack-tripleo-heat-templates/environments/manila-cephfsnative-config.yaml**

This file provides default settings for deploying a Shared File System service.

Create an environment file which will contain the settings necessary for your environment — namely, **~/templates/manila-cephfsnative-config.yaml**. The following snippet shows the default values used by the director when deploying the Shared File System service:

#### /home/stack/templates/manila-cephfsnative-config.yaml

[4](#page-8-4)

<span id="page-8-4"></span><span id="page-8-3"></span><span id="page-8-2"></span><span id="page-8-1"></span>parameter\_defaults: # **1** ManilaCephFSNativeBackendName: cephfsnative ManilaCephFSNativeDriverHandlesShareServers: false # **2** ManilaCephFSNativeCephFSConfPath: '/etc/ceph/ceph.conf' # **3** ManilaCephFSNativeCephFSAuthId: 'manila' # **4** ManilaCephFSNativeCephFSClusterName: 'ceph' ManilaCephFSNativeCephFSEnableSnapshots: true

- [1](#page-8-1) The **parameter\_defaults** header signifies the start of your configuration. Specifically, it allows you to override default values set in **resource\_registry**. This includes values set by **OS::Tripleo::Services::ManilaBackendCephFs**, which sets defaults for a CephFS back end.
- [2](#page-8-2) With **ManilaCephFSNativeDriverHandlesShareServers** set to **false**, the driver will not handle the lifecycle of the share server.
- [3](#page-8-3) **ManilaCephFSNativeCephFSConfPath:** sets the path to the configuration file of the Ceph cluster.

**ManilaCephFSNativeCephFSAuthId:** is the Ceph auth ID that the director will create for share access.

# <span id="page-9-0"></span>CHAPTER 4. DEPLOY THE SHARED FILE SYSTEM SERVICE WITH A CEPHFS BACK END

Once you create **/home/stack/templates/manila-cephfsnative-config.yaml**, log in as the **stack** user on the undercloud. Then, deploy the Shared File System service with a CephFS back end by including the following environment files:

- **/usr/share/openstack-tripleo-heat-templates/environments/services/ceph-mds.yaml** enables the Ceph MDS, which is required by Shared File System service when using a CephFS back end.
- **/usr/share/openstack-tripleo-heat-templates/environments/manila-cephfsnativeconfig.yaml** - deploys the Ceph cluster.
- **[/home/stack/templates/manila-cephfsnative-config.yaml](#page-8-5)** created earlier in Chapter 3, *Edit the Environment File*, and contains any settings to override defaults set in **/usr/share/openstack-tripleo-heat-templates/environments/manila-cephfsnativeconfig.yaml**.

For example, if your OpenStack and Ceph settings are defined in **/home/stack/templates/storageenvironment.yaml**, run:

\$ openstack overcloud deploy --templates \

- -e /home/stack/templates/storage-environment.yaml \
- -e /usr/share/openstack-tripleo-heat-templates/environments/manila-cephfsnative-config.yaml \
- -e /usr/share/openstack-tripleo-heat-templates/environments/services/ceph-mds.yaml \
- -e /home/stack/templates/manila-cephfsnative-config.yaml \

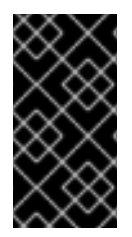

#### IMPORTANT

If you passed any extra environment files when you created the overcloud, pass them again here using the **-e** option to avoid making undesired changes to the overcloud. For more information, see Modifying the Overcloud [Environment](https://access.redhat.com/documentation/en-us/red_hat_openstack_platform/15/html-single/director_installation_and_usage#sect-Modifying_the_Overcloud_Environment) in the *Director Installation and Usage* guide.

Test the back end after director orchestration is complete.